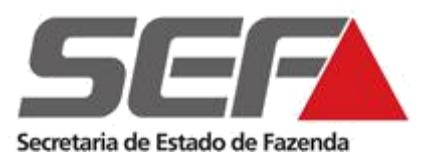

# **Superintendência de Arrecadação e Informações Fiscais**

**Diretoria de Cadastros, Atendimento e Documentos Eletrônicos** 

**Divisão de Cadastro de Contribuintes (DCC)**

**Passo a passo:**

**Habilitação contabilista/empresa contábil estabelecido em outra UF**

**[www.fazenda.mg.gov.br](http://www.fazenda.mg.gov.br/)**

- **1.** Acessar o [SIARE](https://www2.fazenda.mg.gov.br/sol/) (Sistema Integrado de Administração da Receita Estadual) no endereço [https://www2.fazenda.mg.gov.br/sol/.](https://www2.fazenda.mg.gov.br/sol/)
- **2.** Clicar em "*Hab. de Contabilista/Empresa contábil*" conforme tela abaixo.

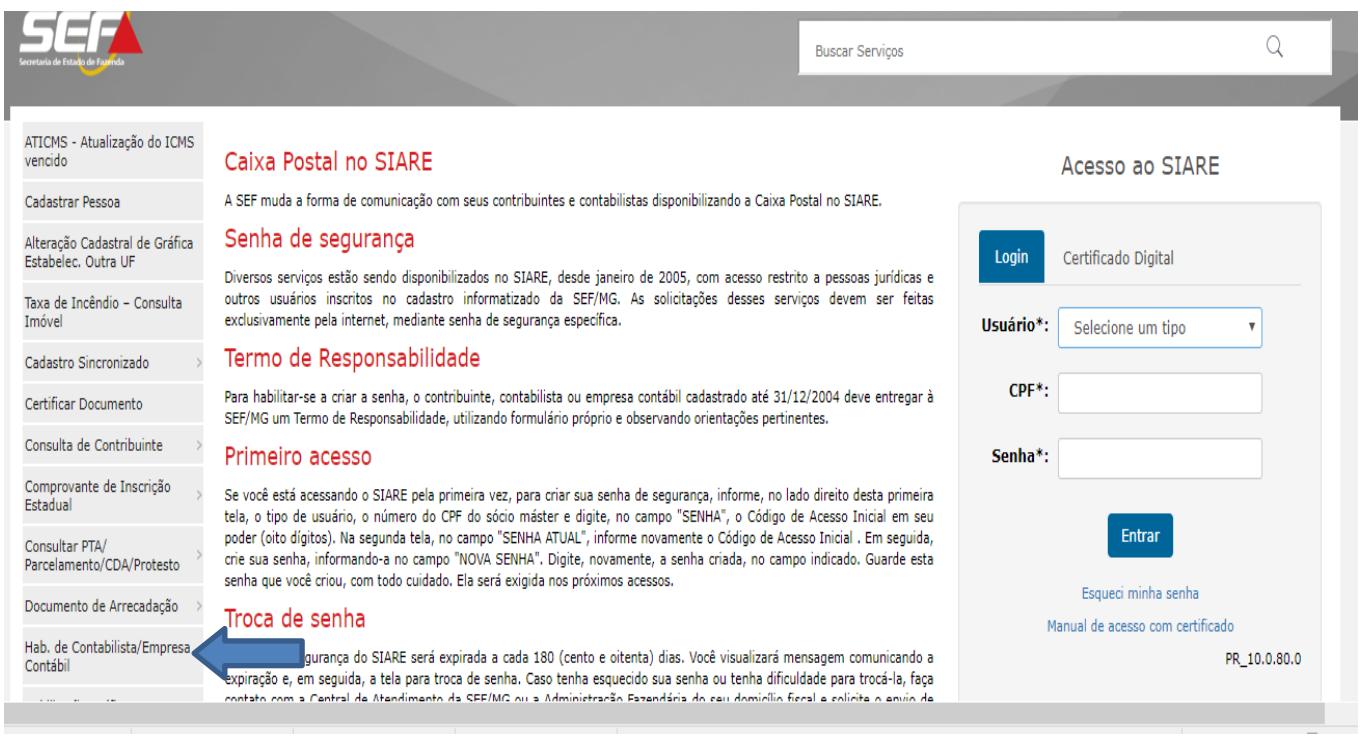

**3.** Informar o **CPF para contabilista** ou **CNPJ para empresa contábil** conforme o caso e clicar em "Confirmar*".*

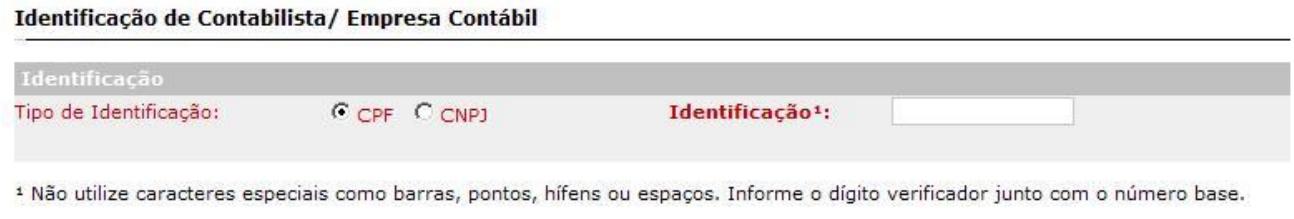

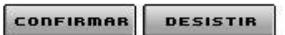

**4.** Endereço: para pessoa física deve ser informado o endereço residencial do endereço do estabelecimento comercial do contabilista e para pessoa jurídica o da empresa contábil.

O comprovante de endereço, a ser encaminhado para a SEFAZ/MG, deverá ser referente ao informado no preenchimento da habilitação, conforme discriminado na relação de documentos abaixo.

O registro no CRC informado deverá ser igual ao documento original, sendo O-Originário, P-Provisório, S-Secundário, T-Transferido e F-Filial.

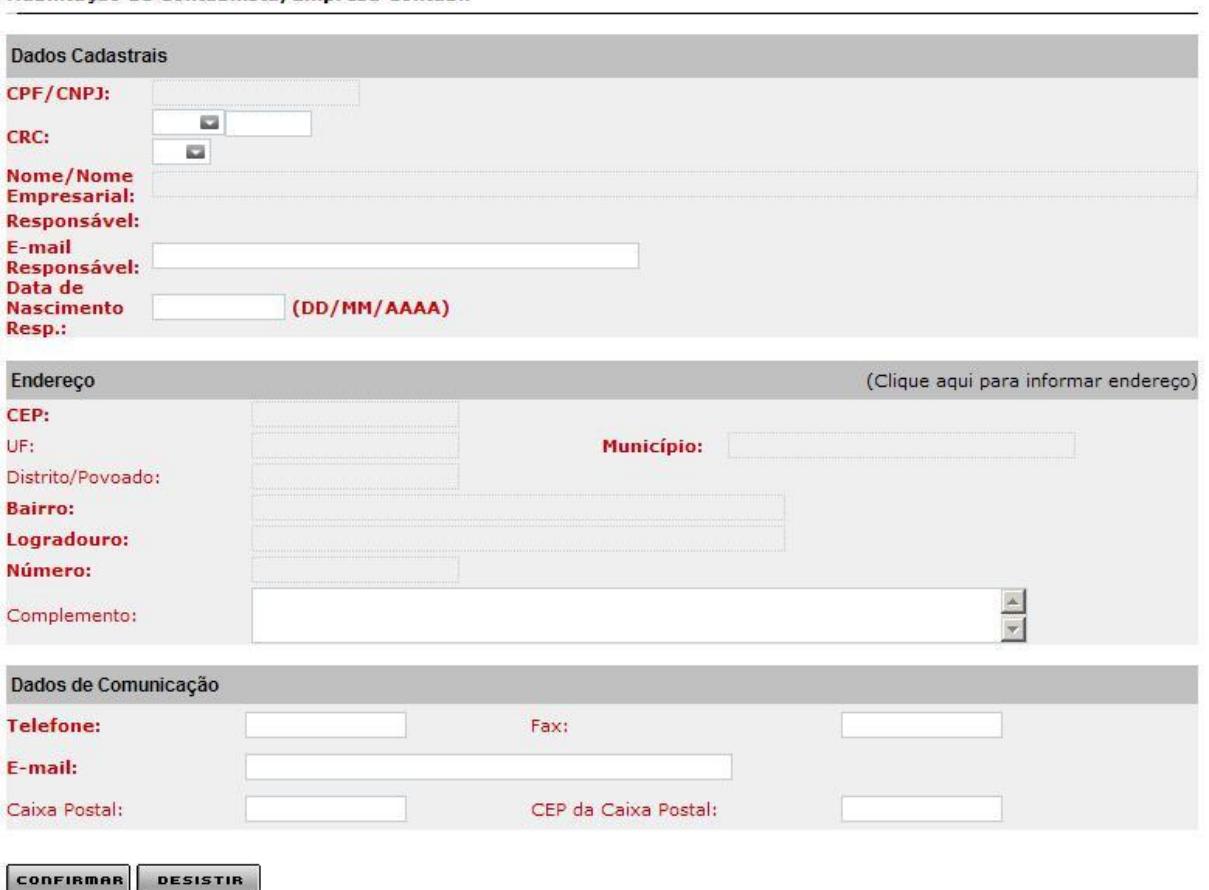

Habilitação de Contabilista/Empresa Contábil

**5.** Clicar em *"Confirmar"*. Uma tela, com o número da solicitação e a senha, será exibida e um email com essas informações será enviado.

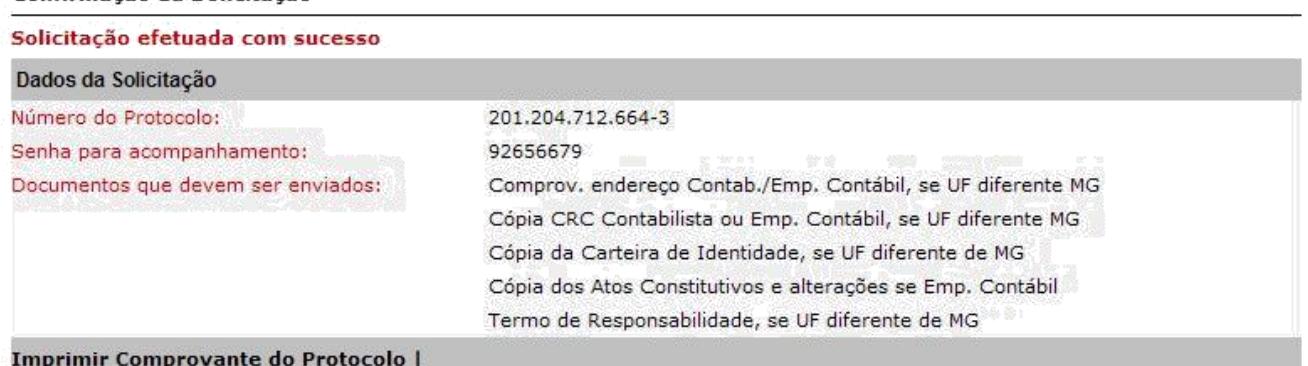

Sr(a), Usuário(a),

Confirmação da Solicitação

Favor imprimir esta página ou anotar a senha, pois ela é fundamental para o acompanhamento do serviço.

# **Impressão do Termo de Responsabilidade**

**1.** Acessar o [SIARE](https://www2.fazenda.mg.gov.br/sol/) [\(https://www2.fazenda.mg.gov.br/sol/\)](https://www2.fazenda.mg.gov.br/sol/) utilizando o protocolo e senha recebidos.

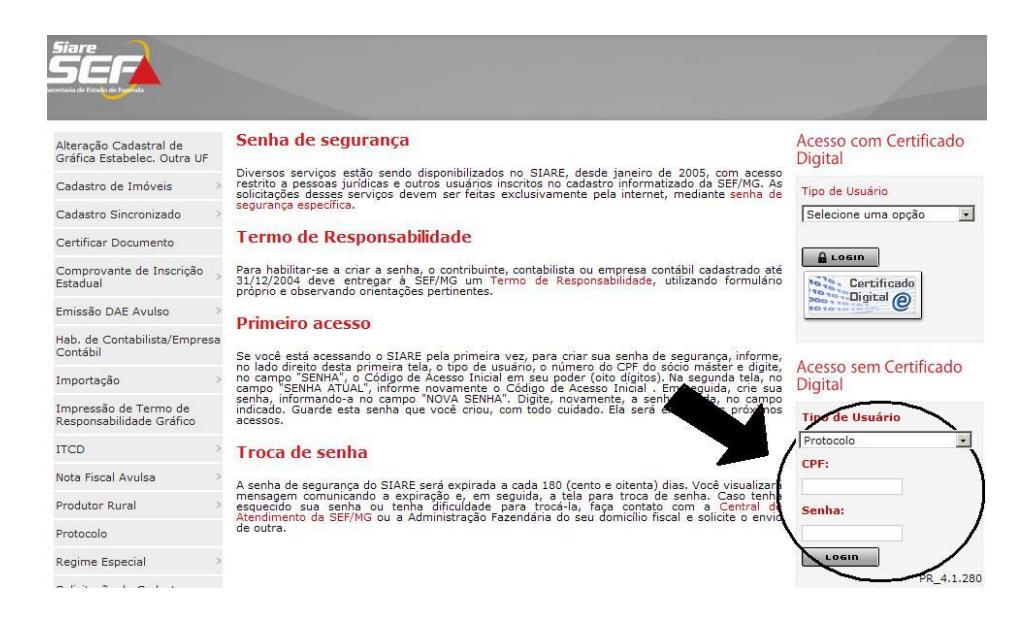

**2.** Marcar a caixa do protocolo (1º) e clicar na lupa no canto inferior direito (2º).

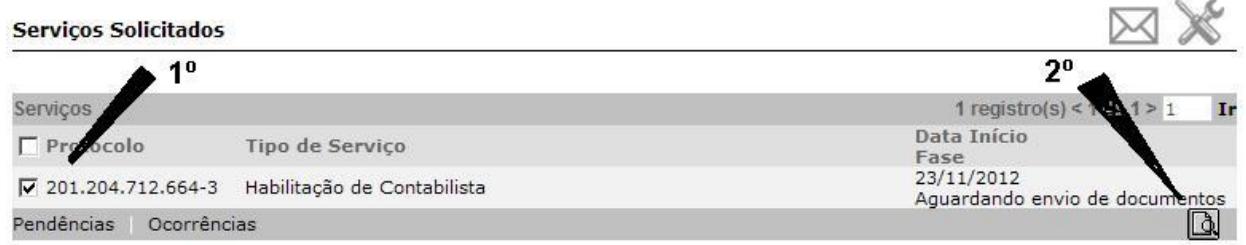

**3.** Clicar em "*Consultar Dados da Solicitação*".

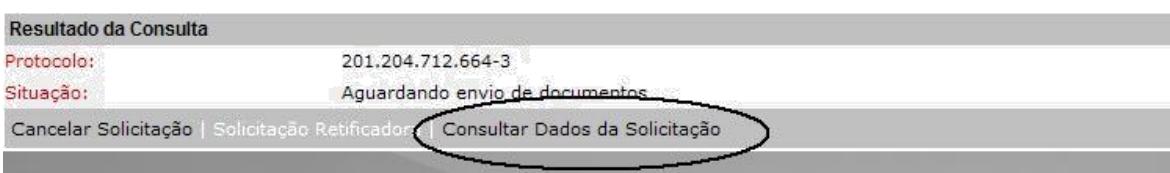

**4.** Clicar em "*Termo de Responsabilidade*" para **imprimir** o termo. O *Bloqueador de Popups* deverá estar desativado. Não clicar em "Visualizar Impressão".

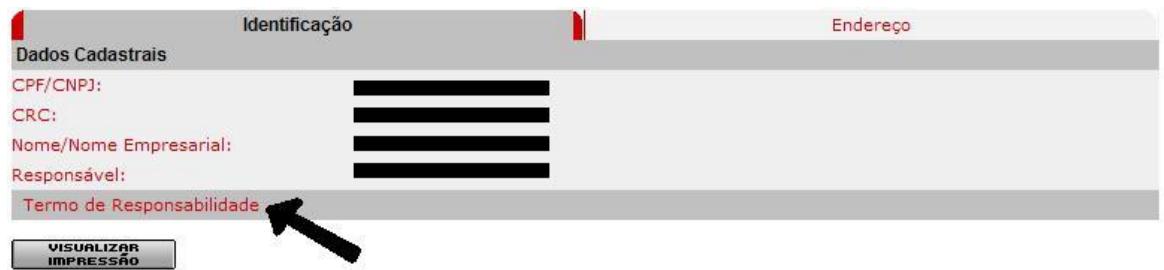

## **Documentação e envio**

## **Envio:**

Os documentos abaixo deverão ser **digitalizados** e enviados para o endereço eletrônico **número do protocolo** gerado pelo [saifdicadest@fazenda.mg.gov.br,](mailto:saifdicadest@fazenda.mg.gov.br) juntamente com [SIARE.](https://www2.fazenda.mg.gov.br/sol/)

## **Documentação:**

#### **Contabilista pessoa física:**

- Termo de responsabilidade assinado;
- Carteira de Identidade Profissional (CRC);
- Comprovante de endereço residencial.

## **Empresa contábil:**

- Termo de responsabilidade assinado;
- Contrato social consolidado ou contrato social e alterações, se for o caso;
- Registro da empresa no Conselho Regional de Contabilidade (CRC);
- Documento de identificação;
- Comprovante de endereço da empresa contábil.

**OBS**: Não é obrigatório o reconhecimento de firma no termo de responsabilidade, desde que a assinatura seja igual ao documento de identificação.

#### **Acompanhamento**

O **acompanhamento da solicitação** poderá ser realizado em [Consulta de Protocolo](https://www2.fazenda.mg.gov.br/sol/ctrl/SOL/IE/CONSULTA_1341?ACAO=VISUALIZAR) informando o protocolo do SIARE.